# **University of Washington 30% off rates at WallyPark\***

Your corporate discount is available for *both business and leisure travel.* Use the WallyPark app with our *new contactless reservations* by scanning in and out of the lot.

### *How to connect your corporate discount to your WallyClub account*

- 1. Download and login the WallyPark mobile app
- 2. Tap on the Menu and go to "View Profile"
- 3. Scroll down and tap on the "Add" button next to Associated Corporate Discount (if you do not have an online loyalty account yet, sign up for free with the app and make sure your work email is added)
- 4. Enter your work email and tap "Save"

*Note: If your work email is not finding your corporate discount, please remove your work email to continue and contact customer support to have it manually added.*

### *How to get your corporate discount without a reservation*

1. On the entry kiosk, swipe a credit card to enter the lot.

*Note: Your card will not be charged and is only used to start your ticketless stay.*

- 2. When you return, use the same credit card at the exit kiosk to retrieve your stay.
- 3. Press the "Help" button on the kiosk and show your work badge or business card to have an employee apply your discount.
- 4. Continue on-screen instructions to process payment.

\*All rates and discounts are based on a 24-hour period. Rates and parking options subject to change without notice.

If you are having problems connecting your discount to your profile or for more information, please contact: *Sales@WallyPark.com*

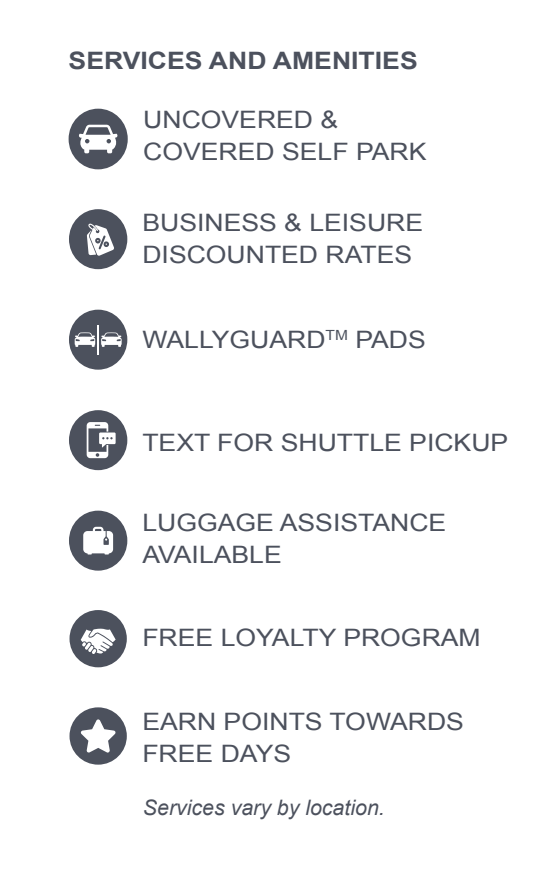

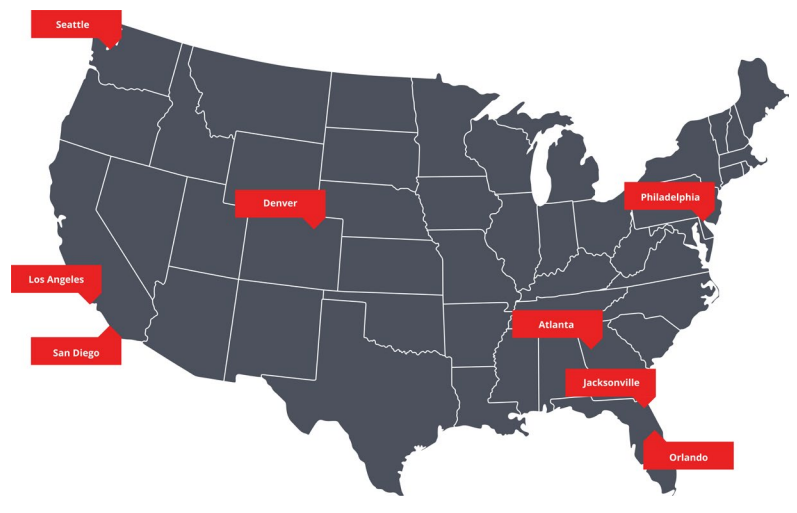

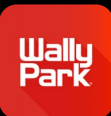

## **Download the WallyPark App**

Scan in and out of the lot with contactless reservations, text for shuttle pickup, make & manage reservations and more.<br> **JUNE 2022** 

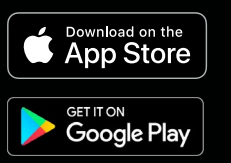